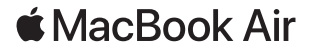

# Bienvenido a tu MacBook Air

El MacBook Air arranca automáticamente cuando levantes la tapa. El asistente de configuración te ayudará a que puedas empezar a utilizarlo.

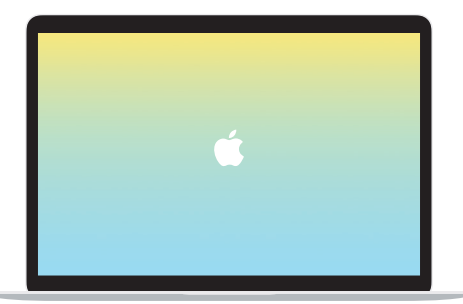

## Thunderbolt 3 (USB-C)

Carga el MacBook Air y conecta unidades de almacenamiento externo o una pantalla.

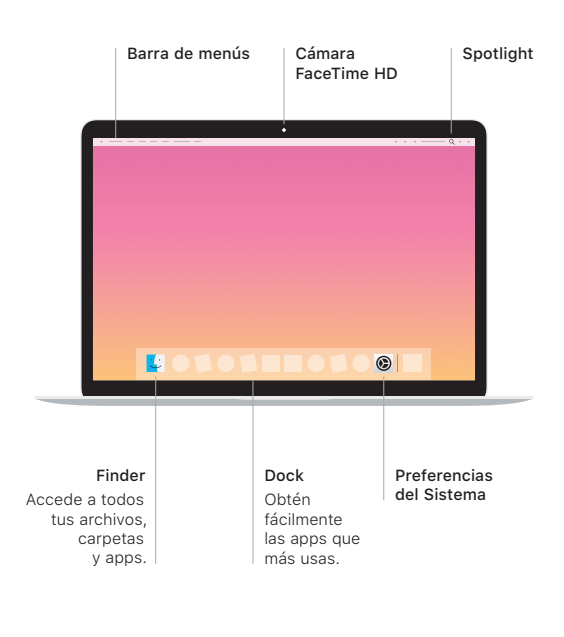

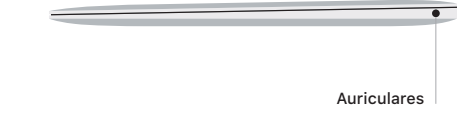

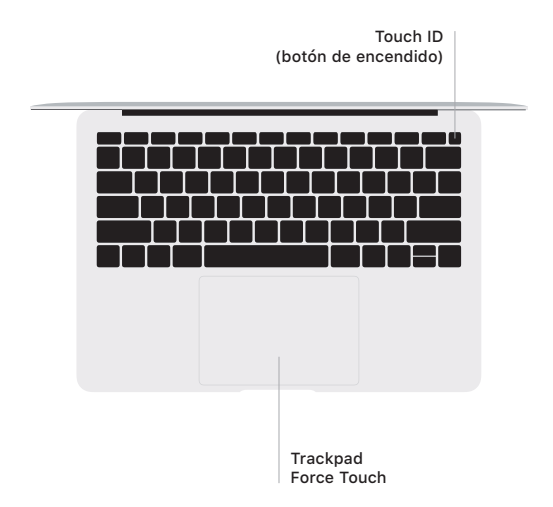

### Touch ID

Tu huella digital puede desbloquear el MacBook Air y realizar compras en App Store, iTunes Store, Apple Books y en muchos sitios web con Apple Pay.

### Gestos del trackpad Multi-Touch

Arrastra con dos dedos en el trackpad para desplazarte arriba, abajo o a los lados. Desliza dos dedos para hojear páginas web y documentos. Haz clic con dos dedos para hacer clic derecho. También puedes hacer clic y pulsar más profundamente en el trackpad para hacer clic fuerte en el texto y mostrar más información. Para obtener más información, selecciona Preferencias del Sistema en el Dock y haz clic en Trackpad.

#### Consigue la guía *Conceptos básicos del MacBook Air*

Aprende más sobre la configuración y el uso del MacBook Air en la guía *Conceptos básicos del MacBook Air*. Para ver la guía, visita la página [support.apple.com/es-es/guide/macbook-air.](http://support.apple.com/es-es/guide/macbook-air)

#### Soporte

Para consultar información detallada, ve a [support.apple.com/es-es/](http://support.apple.com/es-es/mac/macbook-air) [mac/macbook-air.](http://support.apple.com/es-es/mac/macbook-air) Para ponerte en contacto con Apple, visita [support.apple.com/es-es/contact](http://support.apple.com/es-es/contact).

No todas las funciones están disponibles en todas las regiones. © 2019 Apple Inc. Todos los derechos reservados. Designed by Apple in California. Printed in XXXX. Y034-03382-A